## **Where is my TreeWorks Toolbar and Data in ArcPad?**

There are a few reasons why you may not see your TreeWorks data or toolbar in ArcPad following a checkout. The most common source of this error is a change/modification to the data or applet path. This makes ArcPad unaware of your TreeWorks Program and/or TreeWorks Data upon opening.

This document outlines a series of steps showing the user how to reset their data paths in ArcPad so ArcPad will recognize the TreeWorks data and program upon start-up.

1) **Checkout** your data to your handheld/tablet. If your handheld is already checked out, please cancel the checkout and check it out again. When you receive a message saying "**Checkout Complete**". Unplug your device or USB Drive and proceed to step 2.

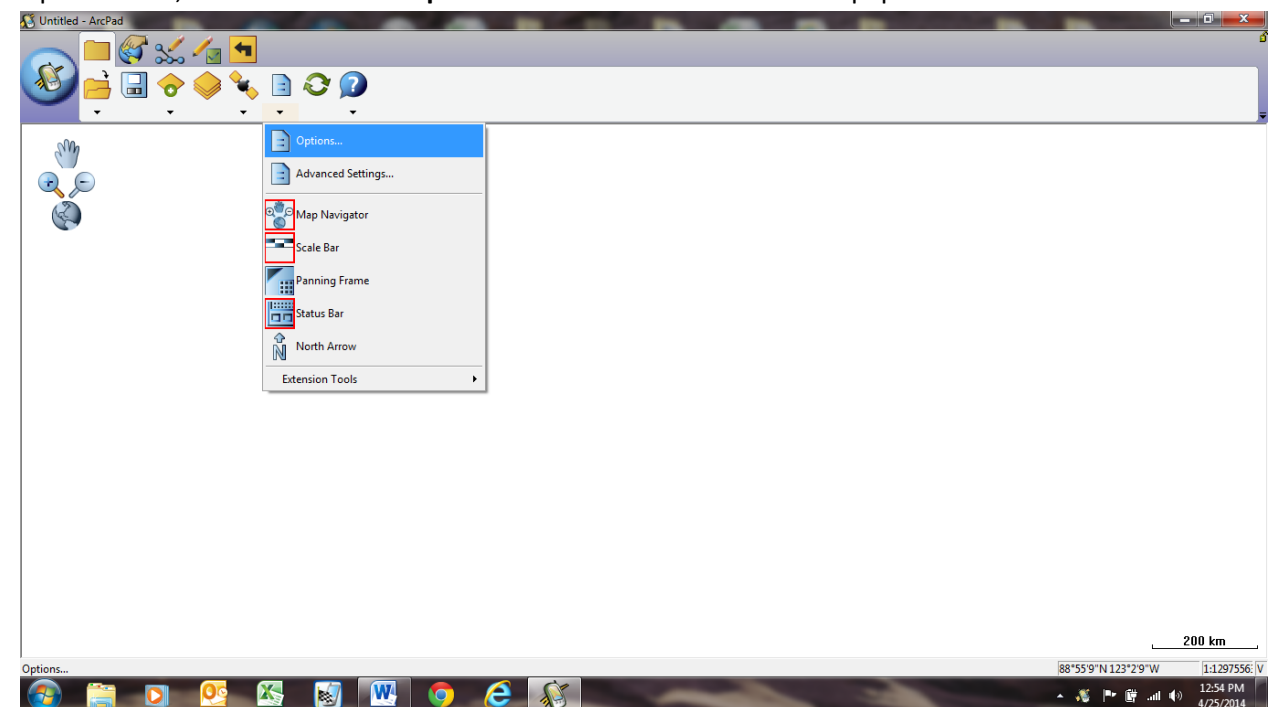

2) Open ArcPad, then click on the "**Options**" Icon. It looks like a sheet of paper.

3) Next, Click on the tab titled "**Paths**". We are going to want to modify two out of the three paths listed. We want to modify the "**Default Maps and Data Path**" first. To do so, click on the folder icon next to the path, then find your "treeworks" folder in the directory and click **OK**.

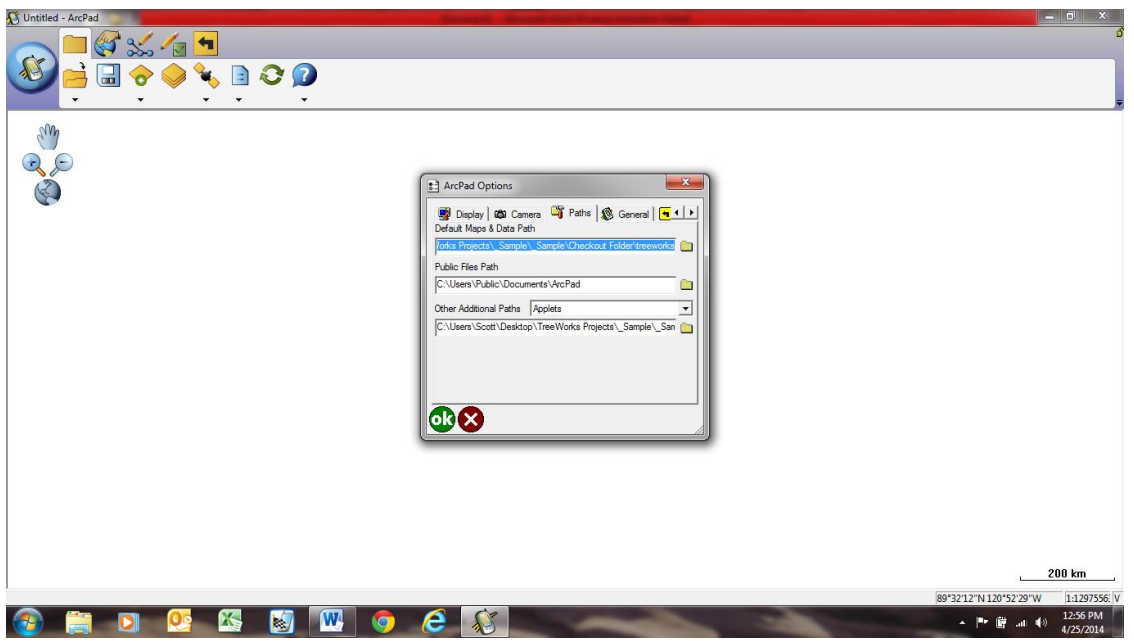

So, if you're working in on a Windows Mobile OS machine such as a Trimble unit, your path name should read **"\treeworks**". As shown below. If you are working on a laptop or tablet the path listed will most likely point to a treeworks folder residing on your USB Storage Device. In that case, your path will look something like "**E:\treeworks**".

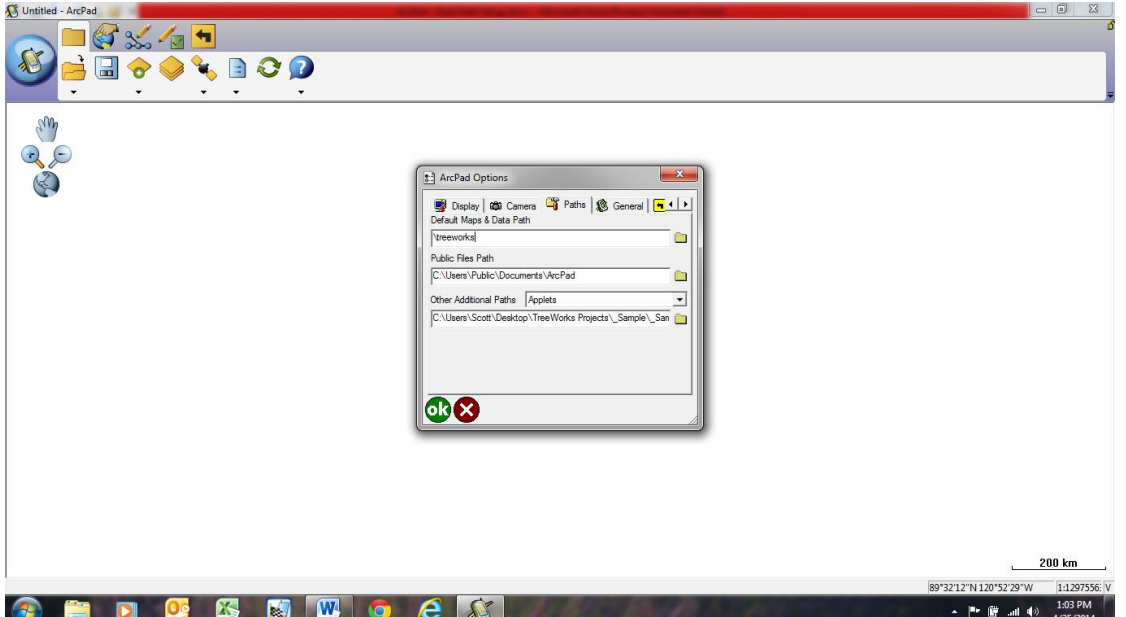

Next, do the same thing for the last path (under "Other Additional Paths"). So it should be identical of the "**Default Maps and Data Path**". So your screen should look similar to the one below. **Notice the matching paths in the screenshot below**.

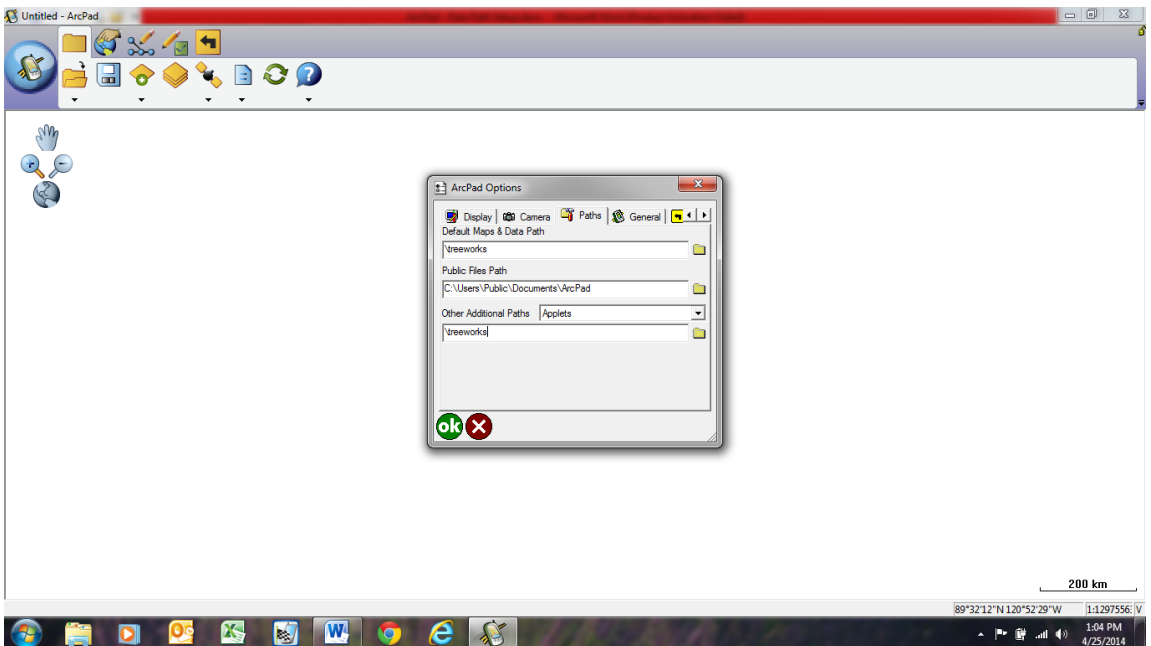

Then click "**OK**". You will get the following message. Just click ok again.

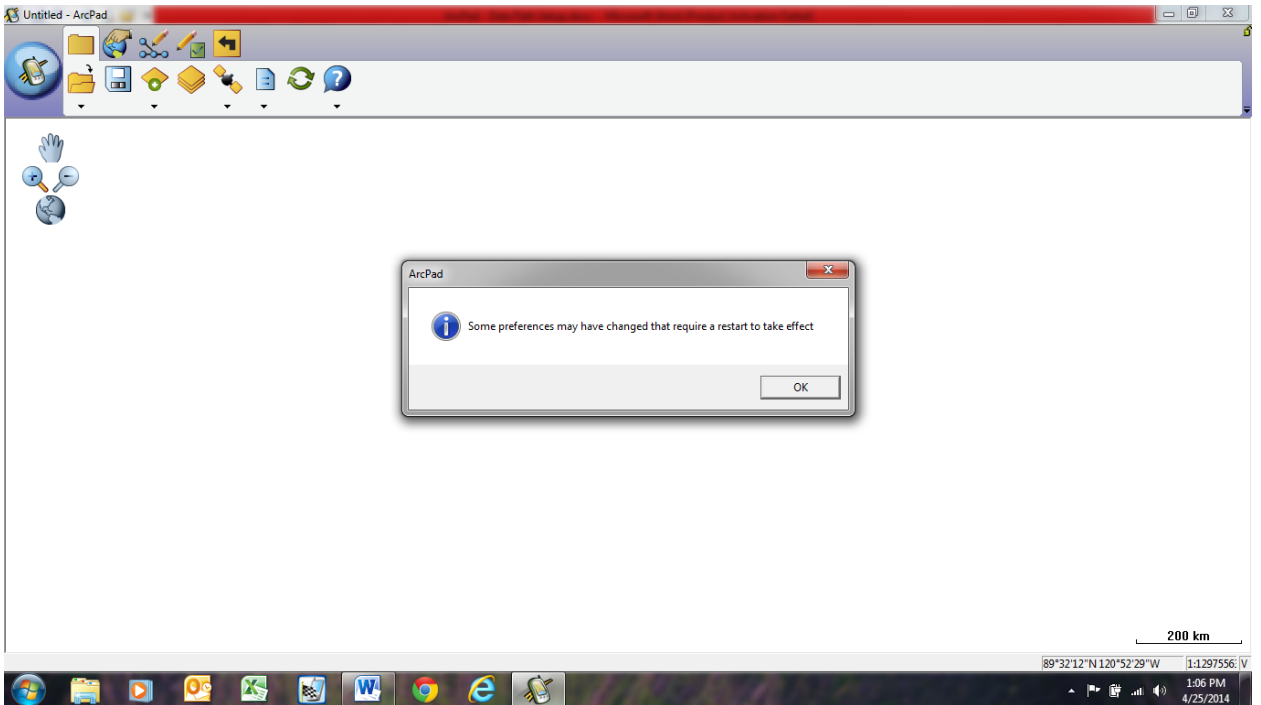

Depending on your device, ArcPad may shutoff and restart on its own or it may not. If it doesn't shutdown on its own after 5 seconds, just shut it off manually and restart ArcPad.

If you don't see your data, make sure the "unit" is checked-out. If you run into issues, give me a call here. 978-249-6495.

Thanks,

Scott